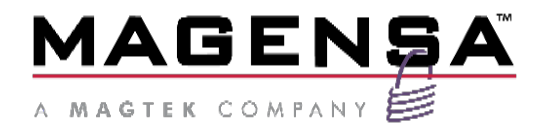

# DynaWave

# Firmware Update through UART Port on mDynamo Programmer's Guide

June 2021

Document Number: D998200482-10

REGISTERED TO ISO 9001:2015

#### Copyright © 2006 - 2021 MagTek, Inc. Printed in the United States of America

INFORMATION IN THIS PUBLICATION IS SUBJECT TO CHANGE WITHOUT NOTICE AND MAY CONTAIN TECHNICAL INACCURACIES OR GRAPHICAL DISCREPANCIES. CHANGES OR IMPROVEMENTS MADE TO THIS PRODUCT WILL BE UPDATED IN THE NEXT PUBLICATION RELEASE. NO PART OF THIS DOCUMENT MAY BE REPRODUCED OR TRANSMITTED IN ANY FORM OR BY ANY MEANS, ELECTRONIC OR MECHANICAL, FOR ANY PURPOSE, WITHOUT THE EXPRESS WRITTEN PERMISSION OF MAGTEK, INC.

MagTek®, MagnePrint®, and MagneSafe® are registered trademarks of MagTek, Inc. Magensa™ is a trademark of MagTek, Inc. DynaWave™ and mDynamo™, are trademarks of MagTek, Inc.

AAMVA™ is a trademark of AAMVA.

American Express® and EXPRESSPAY FROM AMERICAN EXPRESS® are registered trademarks of American Express Marketing & Development Corp.

D-PAYMENT APPLICATION SPECIFICATION® is a registered trademark to Discover Financial Services CORPORATION

MasterCard® is a registered trademark and PayPass™ and Tap & Go™ are trademarks of MasterCard International Incorporated.

Visa® and Visa payWave® are registered trademarks of Visa International Service Association.

MAS-CON® is a registered trademark of Pancon Corporation. Molex® is a registered trademark and PicoBlade™ is a trademark of Molex, its affiliates, related companies, licensors, and/or joint venture partners

ANSI®, the ANSI logo, and numerous other identifiers containing "ANSI" are registered trademarks, service marks, and accreditation marks of the American National Standards Institute (ANSI). ISO® is a registered trademark of the International Organization for Standardization. UL™ and the UL logo are trademarks of UL LLC.

PCI Security Standards Council® is a registered trademark of the PCI Security Standards Council, LLC. EMV® is a registered trademark in the U.S. and other countries and an unregistered trademark elsewhere. The EMV trademark is owned by EMVCo, LLC. The Contactless Indicator mark, consisting of four graduating arcs, is a trademark owned by and used with permission of EMVCo, LLC.

The *Bluetooth*® word mark and logos are registered trademarks owned by Bluetooth SIG, Inc. and any use of such marks by MagTek is under license.

Google Play™ store, Google Wallet™ payment service, and Android™ platform are trademarks of Google Inc.

Apple Pay®, iPhone®, iPod®, Mac®, and OS X® are registered trademarks of Apple Inc., registered in the U.S. and other countries. iPad™ is a trademark of Apple. Inc. App Store<sup>SM</sup> is a service mark of Apple Inc., registered in the U.S. and other countries. IOS is a trademark or registered trademark of Cisco in the U.S. and other countries and is used by Apple Inc. under license. Microsoft®, Windows®, and .NET® are registered trademarks of Microsoft Corporation.

All other system names and product names are the property of their respective owners.

#### **Table 0-1 - Revisions**

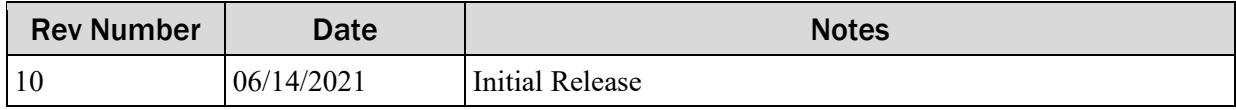

#### **LIMITATION ON LIABILITY**

EXCEPT AS PROVIDED IN THE SECTIONS RELATING TO MAGTEK'S LIMITED WARRANTY, MAGTEK'S LIABILITY UNDER THIS AGREEMENT IS LIMITED TO THE CONTRACT PRICE OF THIS PRODUCT.

MAGTEK MAKES NO OTHER WARRANTIES WITH RESPECT TO THE PRODUCT, EXPRESSED OR IMPLIED, EXCEPT AS MAY BE STATED IN THIS AGREEMENT, AND MAGTEK DISCLAIMS ANY IMPLIED WARRANTY, INCLUDING WITHOUT LIMITATION ANY IMPLIED WARRANTY OF MERCHANTABILITY OR FITNESS FOR A PARTICULAR PURPOSE.

MAGTEK SHALL NOT BE LIABLE FOR CONTINGENT, INCIDENTAL, OR CONSEQUENTIAL DAMAGES TO PERSONS OR PROPERTY. MAGTEK FURTHER LIMITS ITS LIABILITY OF ANY KIND WITH RESPECT TO THE PRODUCT, INCLUDING NEGLIGENCE ON ITS PART, TO THE CONTRACT PRICE FOR THE GOODS.

MAGTEK'S SOLE LIABILITY AND BUYER'S EXCLUSIVE REMEDIES ARE STATED IN THIS SECTION AND IN THE SECTION RELATING TO MAGTEK'S LIMITED WARRANTY.

# <span id="page-4-0"></span>**Table of Contents**

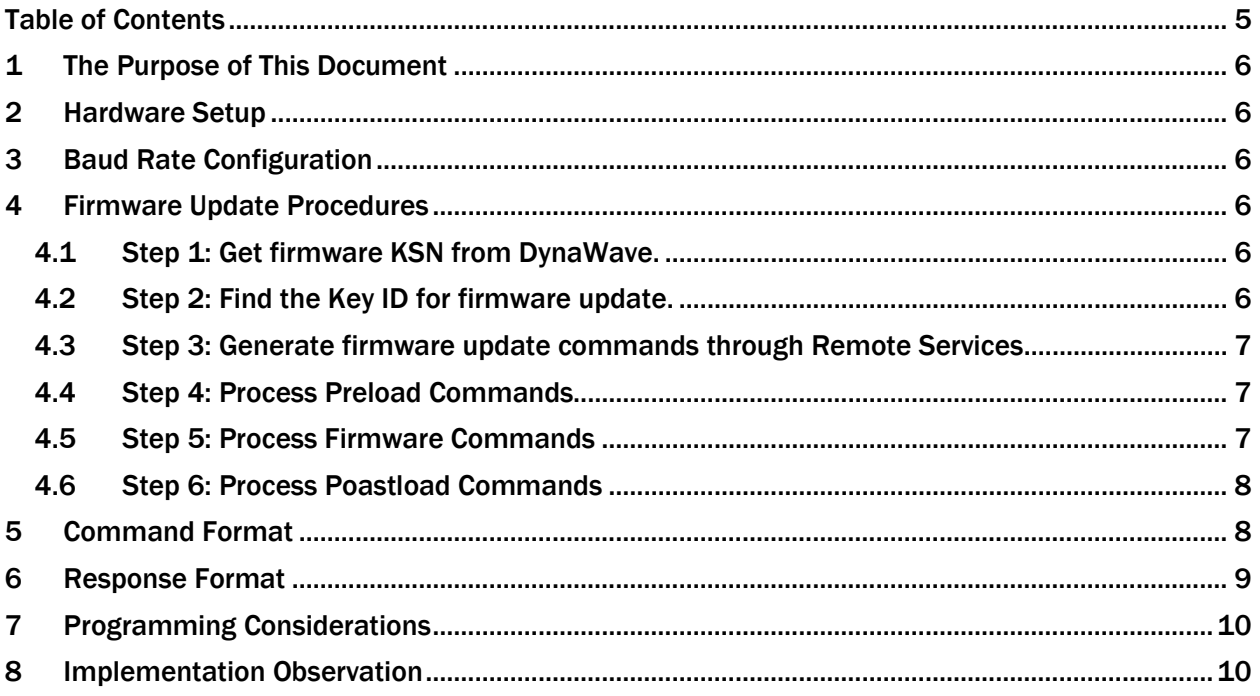

## <span id="page-5-0"></span>1 The Purpose of This Document

This is a programmer's guide to update the firmware of DynaWave through mDynamo. It contains instructions on how to update the DynaWave firmware in the case where DynaWave is only accessible through the UART port on the mDynamo.

## <span id="page-5-1"></span>2 Hardware Setup

Host should connect to mDynamo through USB, while DynaWave should be connected to the UART port on the mDynamo.

## <span id="page-5-2"></span>3 Baud Rate Configuration

To achieve maximum through put and least time for firmware update process, the UART baud rate on mDynamo should be set to 115200. For instructions on how to set baud rate, please refer to MagTek documentation "D998200351-11 -Update and Test Baud Rate - Remote Services v2.0".

## <span id="page-5-3"></span>4 Firmware Update Procedures

Following steps should be implemented in sequence, as the following steps depend on the previous step(s).

## <span id="page-5-4"></span>4.1 Step 1: Get firmware KSN from DynaWave.

There are two keys on DynaWave, one for transaction, and the other for EMV Config and Firmware Update. For firmware update, the corresponding firmware key needs to be used, thus the firmware KSN. To get the firmware KSN, following 2 steps can be followed:

o Step 1a: Use command 2100 to retrieve DynaWave UIK.

Following is one example of the response:

"001F423531383644433035313132314141009010010B5186DC0000001B5EEE6150"

 $\circ$  Step 1b: Construct the KSN by taking sub string of UIK (37~55) and append by "1".

Following is the constructed firmware KSN:

"9010010B5186DC000001"

Please note that the counter (last portion of the KSN) is fixed to be 1 because the firmware KSN is fixed and never increment.

If the DynaWave is plugged into the UART port of mDynamo, and the host is connected to mDynamo directly, command 2100 need to be formatted in SLIP format before it's sent to mDynamo from the host. Please refer to Command Format and Response Format sections below on detail of SLIP format.

#### <span id="page-5-5"></span>4.2 Step 2: Find the Key ID for firmware update.

Remote Services will be used to generate the firmware update commands. Key ID is one of the required inputs for remote service call. To find the Key ID, following steps can be followed:

- o Step 2a: Derive KSI from the firmware KSN (generated from Step 1) by taking sub string of the KSN, (1~7). i.e. "9010010".
- o Step 2b: Call Remote Services (operation SCRAv2.svc::GetKeyList) to retrieve the assigned key list.
- $\circ$  Step 2c: Find the key from the key list with the matching KSI identified in Step 2a.

DynaWave| Firmware Update through UART Port on mDynamo | Programmer's Guide

o Step 2d: The key ID of the key found will be used to generate firmware update commands. Please note, if there is no key found in Step 2c, it means you don't have permission to that key. Please contact customer service regarding the key permission.

#### <span id="page-6-0"></span>4.3 Step 3: Generate firmware update commands through Remote Services

Operation SCRAv2.svc::GetFirmwareCommands should be used with the following parameters:

- KSN: the KSN found in Step 1.
- KeyID: the key ID found in Step 2.
- DeviceType: "mDynamo".
- SerialNumber: leave it blank. This is reserved for future use.
- Firmware: the bye array of the actual firmware.

The response to the service call contains 3 parts: Preload Commands, Postload Commands, and the Firmware Commands. Preload and Postload Commands contain MACROs that the host application needs to interpret accordingly. MACRO may be following by data or command, in which case they are separated by space. Here is the list of macros:

- NOMAC: the command followed will be used as is and sent to device with SLIP format.
- WAIT: the number followed will be used as milliseconds. Host application needs to wait before sending the next command.
- **DETECTDEVICE:** refresh the device list.

Following is an example of the Preload Commands list:

NOMAC 6800 WAIT 10000 **DETECTDEVICE** NOMAC 6000 NOMAC 6200

Following is an example of the Postload Commands list:

NOMAC 6600 NOMAC 6700 WAIT 10000

The third part of the response is the actual Firmware Commands. They will be sent to the device with SLIP format after the Preload Commands are processed.

#### <span id="page-6-1"></span>4.4 Step 4: Process Preload Commands

The Preload Commands should be parsed and processed by the Host application according to the MACRO definition in Step 3. Commands sent to the device will need to be formatted in SLIP format described in Command Format section. Below are details of the device related commands:

- 6800: Run bootloader ODM
- 6000: Initialize Main ODM

#### <span id="page-6-2"></span>4.5 Step 5: Process Firmware Commands

The Firmware Commands will be sent to device one by one in SLIP format. As it is detailed in Response Format section, both the regular response and the extended response need to be received for each command before the Host sends the next command to the device. Because the daisy-chain configuration, the command will be processed by device slower than usual.

## <span id="page-7-0"></span>4.6 Step 6: Process Poastload Commands

The Postload Commands should be parsed and processed by the Host application according to the MACRO definition in Step 3. Commands sent to the device will need to be in SLIP format as described in Command Format section. Below are details of the device related commands:

- 6200: Close Main ODM
- 6600: Verify Main ODM
- 6700: Finalize Main ODM

Please note that commands 6600 & 6700 will take longer than regular commands. So the Host application should expect longer than usual time for the extended response to come back to the host.

## <span id="page-7-1"></span>5 Command Format

To send command to DynaWave from mDynamo through UART port, each command needs to be constructed in SLIP format. The constructed command will be sent to mDynamo in extended format using MTSCR::sendExtendedCommand.

For instance, to issue command 6800 (the first command of the Preload Commands), the constructed command will be "0400000800C00500026800C0". Here is the explanation of each part:

- 0400 -> Auxiliary UART Transmit Data command
- $\bullet$  0008 -> Data length
- $\bullet$  00 -> Port Identifier
- C0 -> Beginning of SLIP format
- 05 -> Message Type: Command Request
- $\bullet$  0002 -> Command Length (big endian)
- $\bullet$  6800 -> Original command
- CO -> Closing SLIP Format

Please note that Host application needs to take into account SLIP escape sequences that deal with occurrences of C0 inside the SLIP data frame:

• If outbound data contains the byte value **C0**, software should encode it into SLIP as **DB DC**; if inbound SLIP data contains the byte sequence **DB DC**, software should decode it to **C0**.

• If outbound data contains the byte value **DB**, software should encode it into SLIP as **DB DD**; if inbound SLIP data contains the byte sequence **DB DD**, software should decode it to **DB**.

Here are sample codes (C#) for constructing SLIP format command:

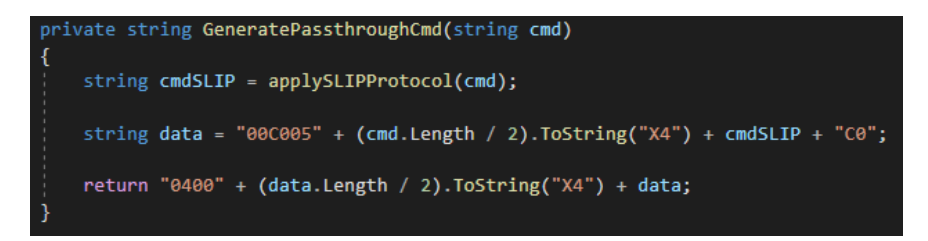

#### DynaWave| Firmware Update through UART Port on mDynamo | Programmer's Guide

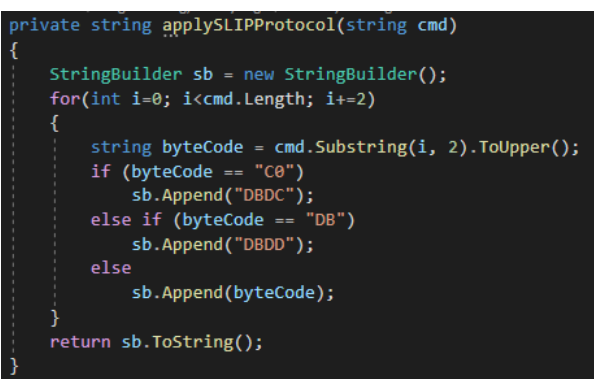

Please note that the command length after "C005" is the original length before any SLIP protocol escaping.

For instance, firmware command

"613A15FB1322182045436119300014F046FB0020F2BC08BC18470BFEFFFFFEB500273D00264807 F0D2FA0400012011306D1C08306D1C C0 1C6D1C401D"

will be transformed to

"0400004300C005003C

613A15FB1322182045436119300014F046FB0020F2BC08BC18470BFEFFFFFEB500273D00264807F 0D2FA0400012011306D1C08306D1C DBDC 1C6D1C401D C0"

Please note that spaces are inserted for demonstration purpose only.

## <span id="page-8-0"></span>6 Response Format

Each extended command constructed in SLIP format will have two separate responses from mDynamo. First response is from MTSCRA::OnDeviceResponse event handler from the SDK. This response should be "0000" which indicates the command has been successfully processed my mDynamo. The second response is from MTSCRA:: OnDeviceExtendedResponse event handler. This response must be received before the Host application sends the next command. This is to ensure all data packets are passed through from mDynamo to DynaWave successfully. If next extended command is sent to mDynamo before this response is received, the data packet might be dropped, causing firmware not complete and final verification to fail.

Here is an example of the extended response: "0400000800C00400020000C0." Below is the explanation of each part:

- 0400 -> Auxiliary UART Transmit Data command
- $\bullet$  0008 -> Data length
- $\bullet$  00 -> Port Identifier
- C0 -> Beginning of SLIP format
- 04 -> Message Type: Command Response
- 0002 -> Command Length (big endian)
- $\bullet$  0000 -> Original response (Success)
- CO -> Closing SLIP Format

DynaWave| Firmware Update through UART Port on mDynamo | Programmer's Guide

# <span id="page-9-0"></span>7 Programming Considerations

The Host application needs to consider the followings:

- For each extended command sent to mDynamo, the Host application needs to receive both regular response and the extended response. Both responses are sent to the Host by mDynamo at different time frame. If either one of the responses is not received, or either one of the responses is not a success response, the process should be terminated. First response will take a few milliseconds, while the second response might take 50ms to 100ms (a few might take even longer out of the total thousands of generated firmware commands).
- Host application will only send next command after receiving both responses mentioned above. This is to make sure each data packet is processed completely without data loss.
- The last two Postload Commands,  $6600 \& 6700$  will take longer than usual. Several seconds is expected as normal.

Retrieving and Processing of the firmware update commands should be considered two separate processes for easier programming. During processing of the commands, either timer or event/delegate based programming model can be used to interact between host and the devices.

## <span id="page-9-1"></span>8 Implementation Observation

On Windows platform using Windows SDK to interact with the device, please take a note on the following observations:

- 100ms delay between setting each firmware commands will work for most of the commands. A small portion of the commands might need longer time for the extended response to come back. So instead of increasing the delay time for each command, you might want to have second timer (as a timeout timers) so extra wait time will be given for those needed. This improves overall process time. If you decrease the delay to 50ms, some more commands will need extra wait time, but the overall process time might be shorter.
- The timeout timer can be set to no less than 1 second. For the postload command, it will take longer, and they can be handled separately if desired.
- The firmware update might take between 10 to 20 minutes.
- If the data is sent to device with receiving the extended response from the previous command, the data might be lost.
- If command is not correctly escaped in SLIP format, it might be lost with no extended response coming back.